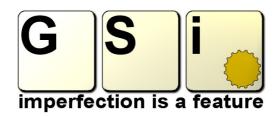

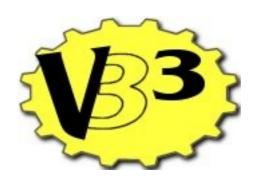

# User's Manual Addendum for Version 1.4

### Changes in version 1.4:

- Added new Rotary Speaker simulation derived from the code for the upcoming VB3 version 2!
- Added option to choose the destination of MIDI CC# 64 (sustain, rotary switch or assignable)
- Added New item in the DAT (ini) file for the CC# of rotary brake for the "2 controllers" option
- When the organ preset octave isn't active, keys below the first C and above the last C play folded-back octaves
- When switching between organ presets something made the switching get slower over and over. Fixed.
- When switching between organ presets while playing, an audible crackle was produced. Fixed.
- Now the "Midi Learn" takes the correct Channel even when the Split is active.
- Now the Split function leaves the pedalboard available on its own separate channel
- The pedalboard tapering is now correct (sub-harmonics were missing on some notes)
- When the host saved a project, VB3 muted its sound and caused an audible click. Fixed. \*
- \* Now programs and banks are saved as "custom chunks"
- \* Reorganized the .DAT file and renamed it to .INI and moved the .FXP .INI and .LIC file locations on Mac to the User Library
- \* These changes may cause an incompatibility with the data saved by the previous versions. Before updating, take note of your previous setting and consider re-making your own presets if you ever made any. Also, Mac users might have to re-authorize the plugin after installing this update. Please read below.

## The new "MIDI CC# 64" function

VB3 version 1.4 adds a new option in the Global Options Menu that lets you choose the destination of MIDI Control Change number 64 (used for the Damper Pedal in the GM standard). With this option you can choose between:

- Sustain Pedal: like version 1.3, your damper pedal will hold notes like on a traditional piano, and each manual responds to its own pedal according to the channel number the CC#64 comes with.
- Rotary Slow/Fast (latched): like a mechanical switch, press once for switching to Fast speed, press again for switching back to Slow speed, and so on.
- Rotary Slow/Fast (temporary): like VB3 version 1.2.2, hold the pedal for the Fast speed, release it for the Slow speed.
- Assignable: in this case, you can assign CC# 64 like any other CC number. Using this mode to assign CC# 64 to the Rotary speed switch is the same like using the previous option.

#### New file format for preset, banks and the new .INI file

The file format for the VST standard .fxp and .fxb files produced by VB3 has been updated to the "custom chunk" mode. This was necessary to resolve an issue caused when the host saves a project. Also the .DAT file (the plain-text file where the MIDI map and the Global Options were stored) has been renamed to .INI and slightly changed in format. Unfortunately this will render VB3 1.4 uncompatible with the data previously saved by the old versions. Therefore, when you'll launch this update, it will start like installed for the first time, ignoring your previous settings and the "Start-up" snapshot preset.

A new line has been added in the INI file that lets you choose the CC number used for the rotary Run/Stop function used when in "Two Controllers" mode. This option can only be set within the INI file manually, and is primarily intended for extended compatibility with those organ controllers that use two separate controllers for Slow/Fast and Run/Stop.

Also, the destination directory of the .FXP, the .INI and the .LIC files under Mac has been moved to [User's home directory]/Library/Presets/GSi/VB3

This means that the files previously saved in the System Library will be ignored (please remove them!) and the plugin must be re-authorized (or just move the .lic file).

#### A NEW Rotary Speaker Simulation

VB3 1.4 features a brand new Rotary Speaker algorithm called "New 147". This one sounds very differently from all other ones, and can cover either Jazz or Rock situations where you may want a pulsating rotary sound or a distant and relaxed modulation with a stop position with less phase disalignments.

Please note: this simulation doesn't allow changing the rotor times. You can only set the Balance, Distance, Ambience and Stereo Spread parameters.

#### Whate else?

Somebody asked "Hey, I have an 88 keyboard, why can't I play more than 61 notes?"... Ok, now you have the opportunity to play all 127 MIDI notes... Just disable the "Organ Preset Octaves" and you can play all 127 notes, but the actual notes are 61 anyway. All the extra notes just repeat the nearest octaves.

Some of the notes of the pedalboard were missing the sub-harmonic 32' tone. This was due to a bad choice in the tonewheel matrix (also known as "tapering"). Now you have all the deepness of the massive tonewheel bass pedals.